# **Funding Report**

Last Modified on 07/18/2024 11:38 am CDT

[Report](http://kb.infinitecampus.com/#report-logic) Logic | [Report](http://kb.infinitecampus.com/#report-editor) Editor | [Generate](http://kb.infinitecampus.com/#generate-the-report) the Report

Tool Search: Funding Report

The **Attendance Funding Report** prints district-level summaries of membership and attendance for funding. This report does not count students with the state exclude flag marked on their enrollment.

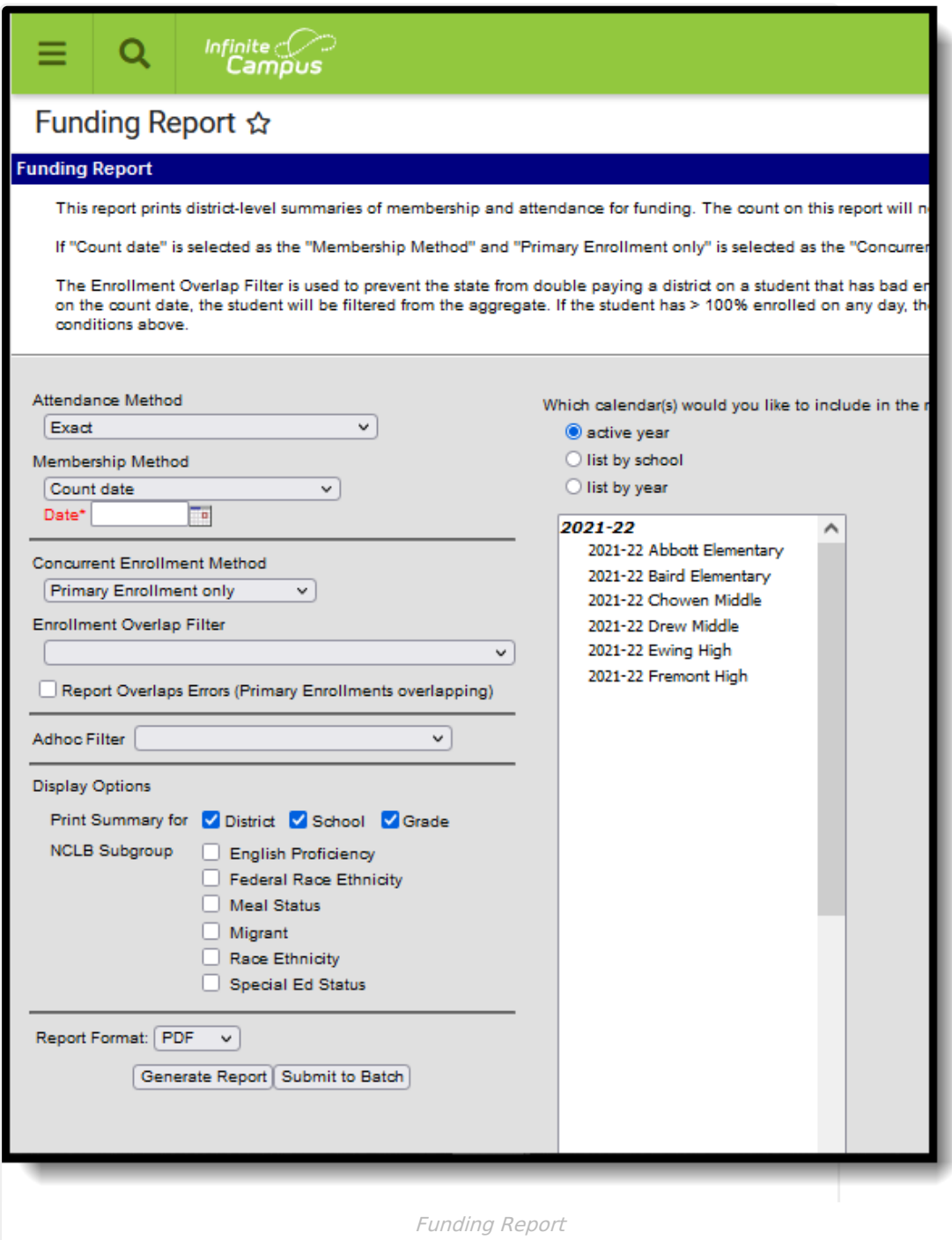

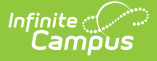

## **Report Logic**

The following logic applies to various calculations in the Attendance Funding Report.

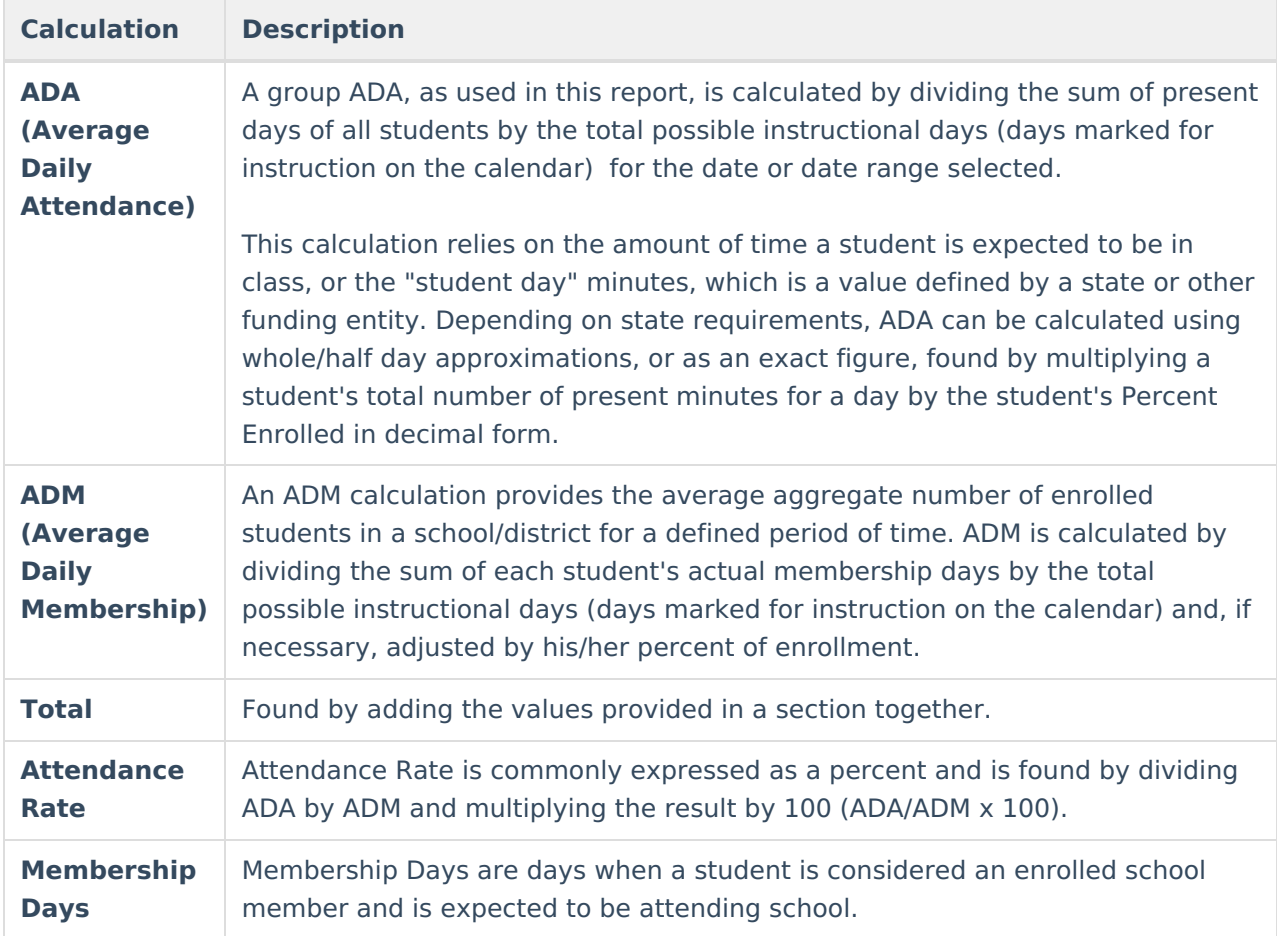

### **Report Editor**

The following information details the different areas of the Attendance Funding Report editor.

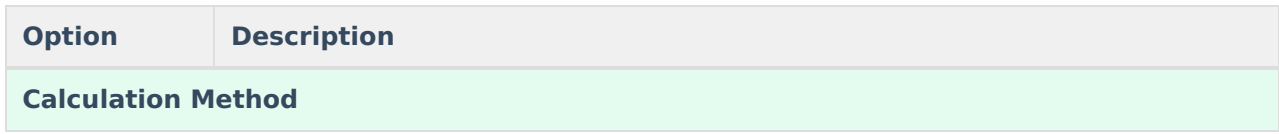

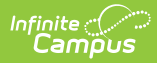

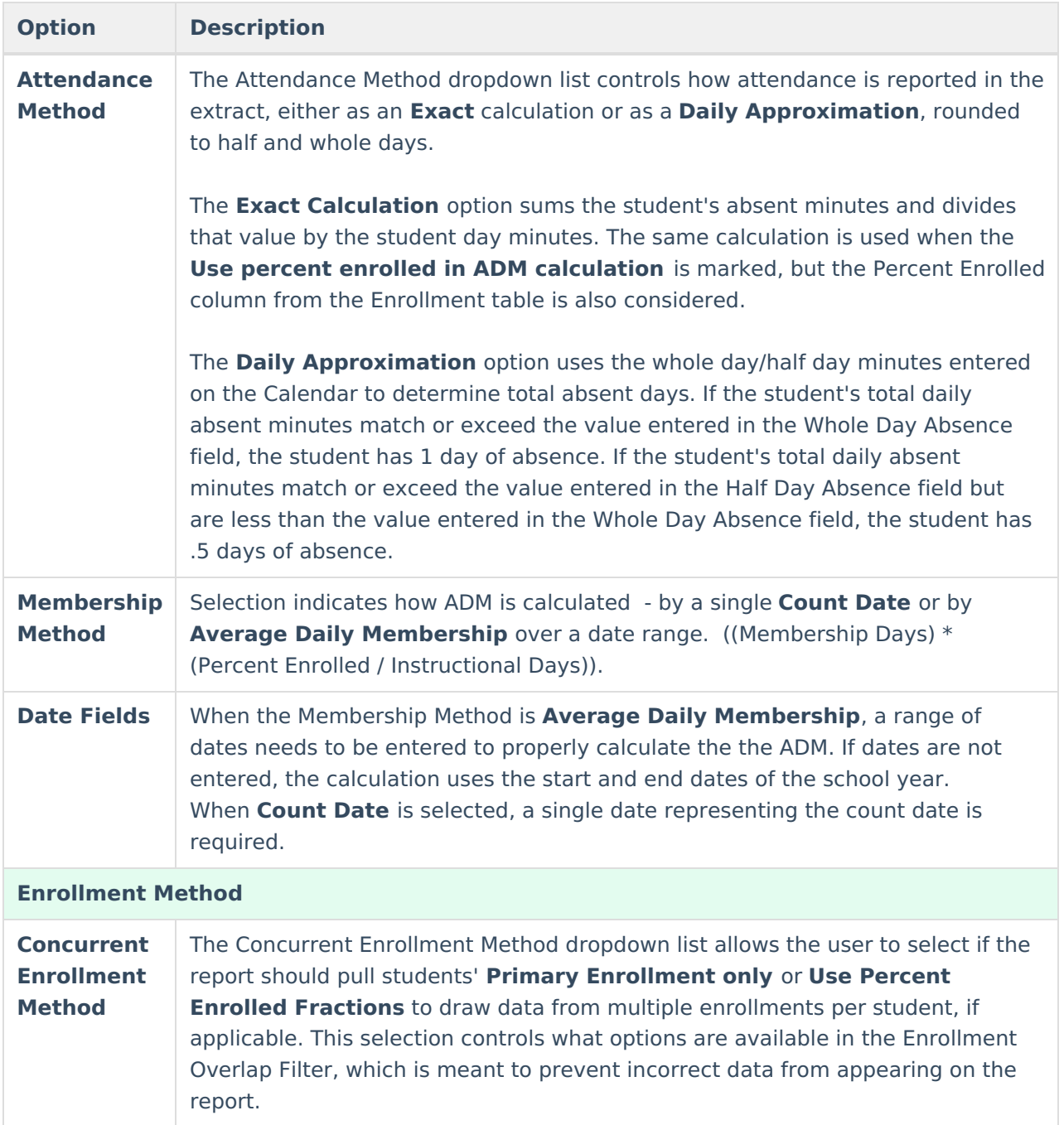

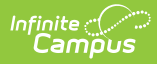

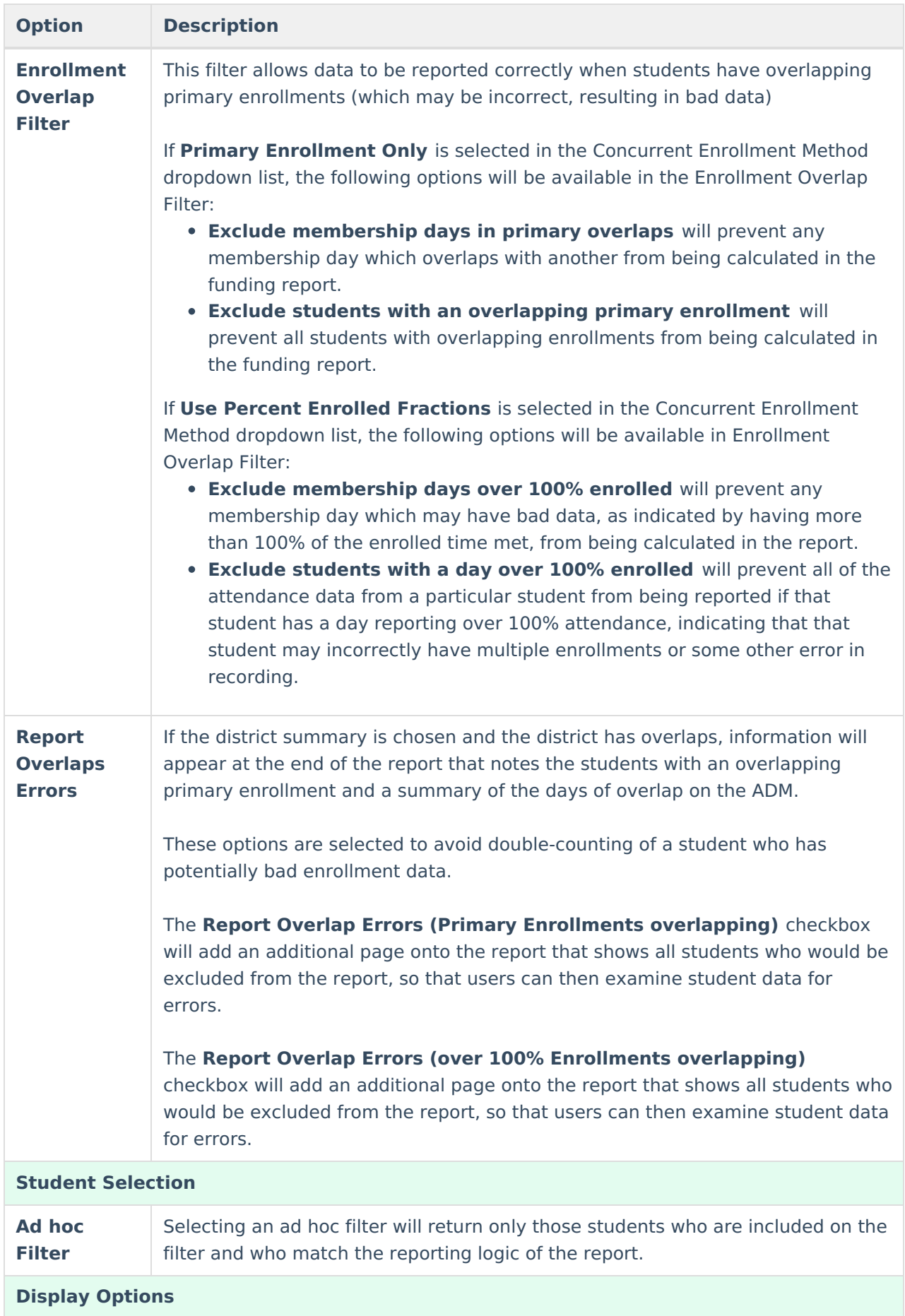

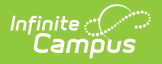

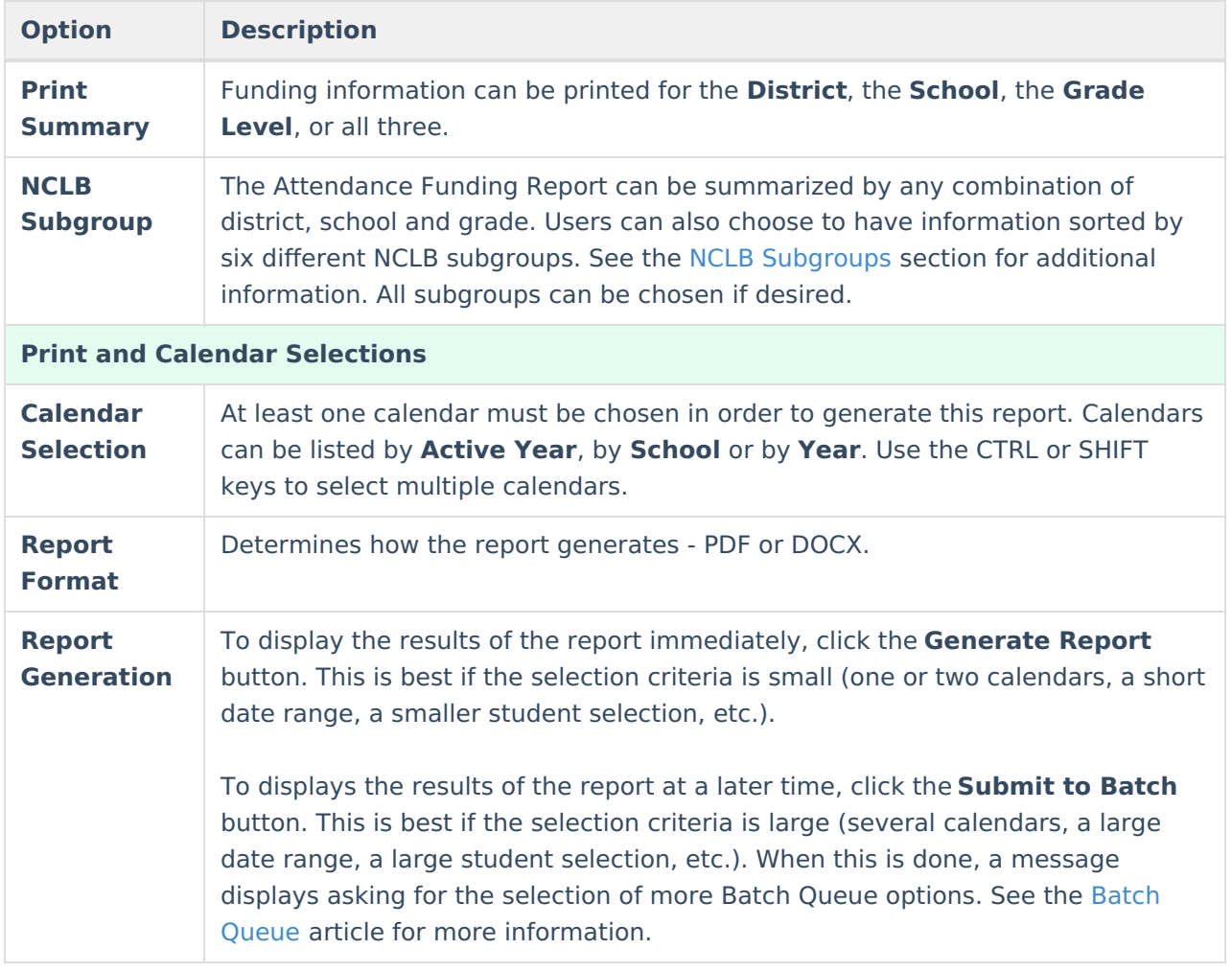

#### **NCLB Subgroups**

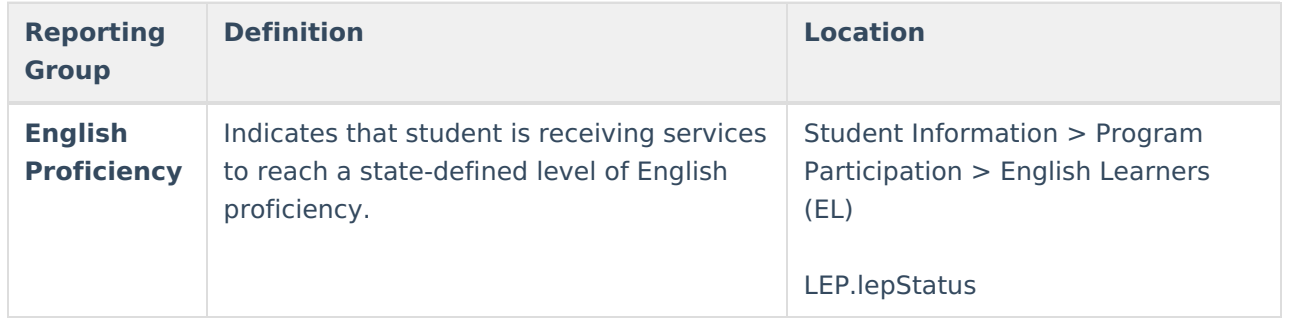

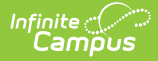

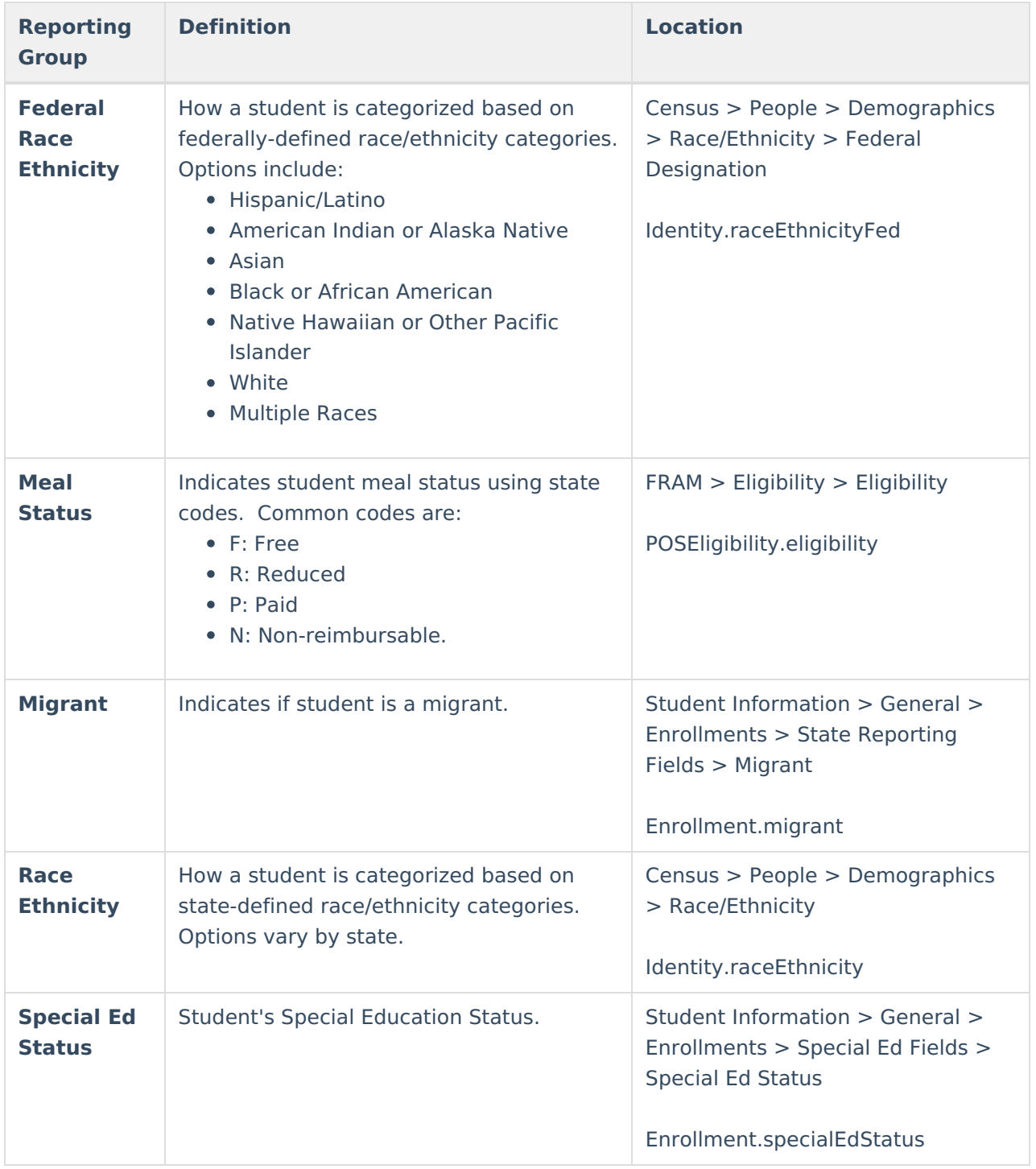

### **Generate the Report**

- 1. Select the **Attendance Method** from the dropdown list.
- 2. Select the **Membership Method** from the dropdown list.
- 3. Enter the required dates for the selected methods.
- 4. Select the **Concurrent Enrollment Method** from the dropdown list.
- 5. Select the **Enrollment Overlap Filter**.
- 6. Mark the **Report Overlap Errors** checkbox, if applicable.
- 7. Select a group of students from the **Ad hoc Filter** dropdown list, if desired.
- 8. Select the **Print Summary** options for the report.

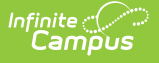

- 9. Select the desired **NCLB Subgroup** options.
- 10. Select which **Calendar(s)** to include in the report and how to sort the calendars, active year, by school or by year.
- 11. Select the desired **Report Format**.
- 12. Click the **Generate Report** button to display the results immediately. Click the **Submit to Batch** button to choose when the report generates.

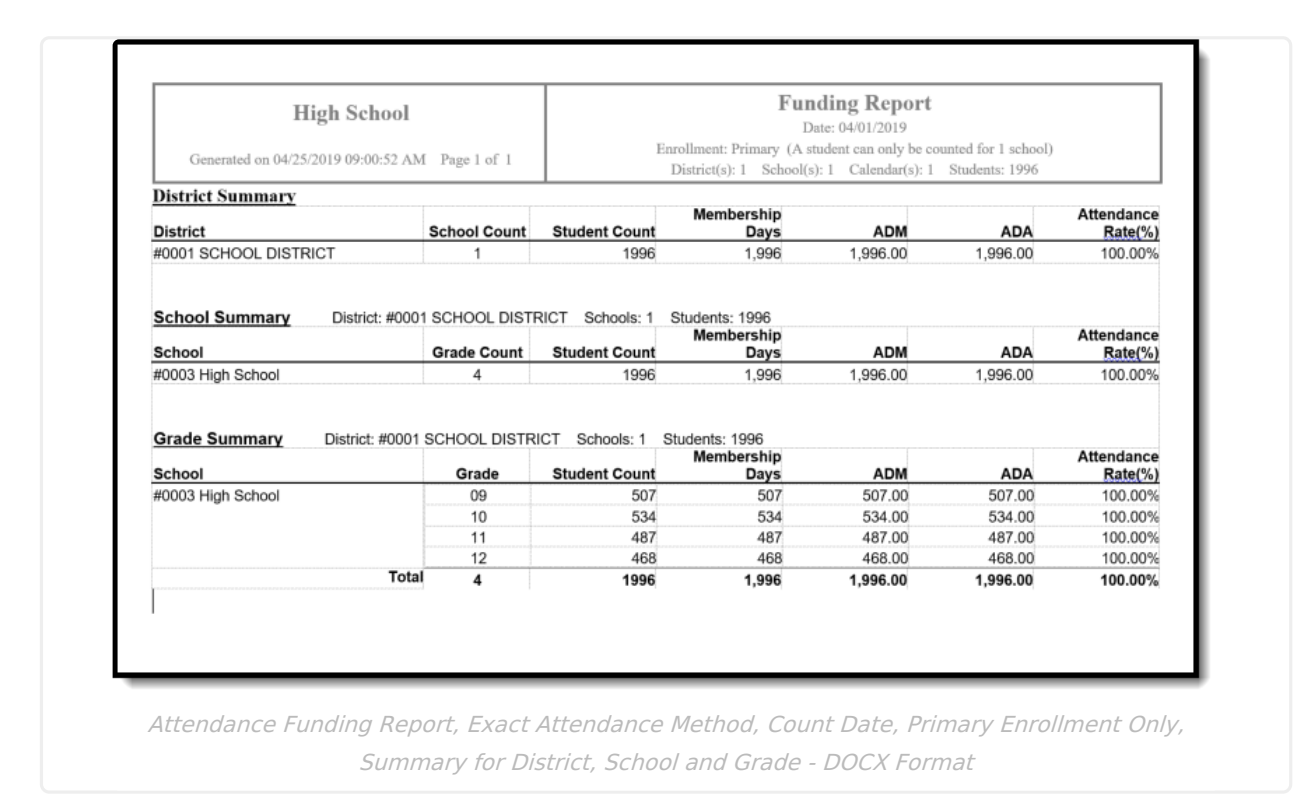

The following sample images of the report are based on all options for Print Summary and all six NCLB Subgroups being selected.

Note the following information about the Report Layout:

- The Student Count column in the report is a count of all enrollments by status. A student who changes status (and has a new enrollment) during the date range is counted twice in the Student Count column. Unless the Primary Enrollment Only option is selected (then, the student is only counted once).
- The header columns on the NCLB Subgroups (printed beginning on page 3) are the attribute dictionary codes assigned to the values. Only active codes display as labels; inactive codes are grouped in an Other column. Students who do not have a value entered for the attribute are counted in an Undefined column.
- Up to 13 codes print. Data in codes higher than 13 print in a column labeled Other.
- The Total includes data from all active and inactive codes (including ones that are not printed).

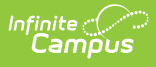

r.

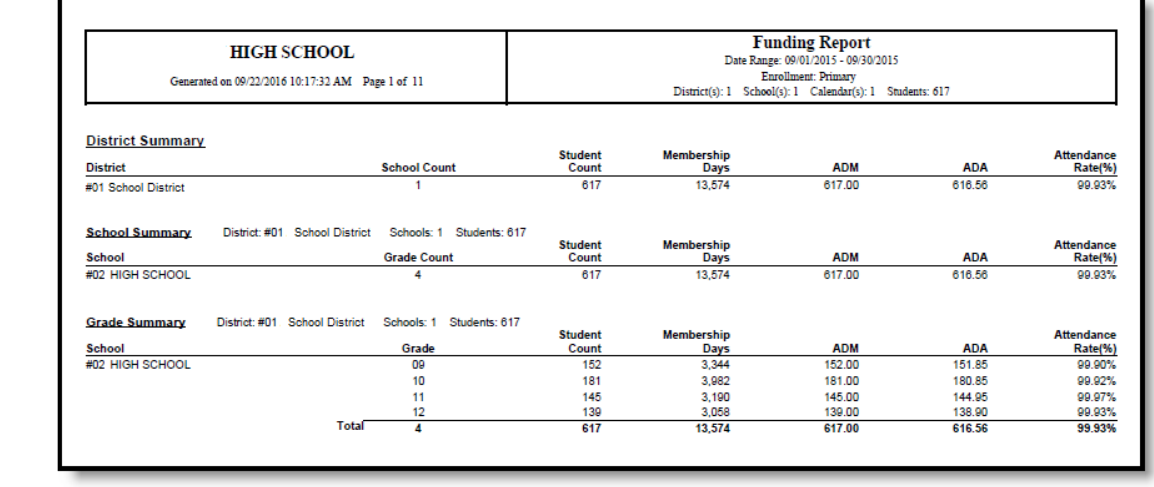

Attendance Funding Report, Page 1

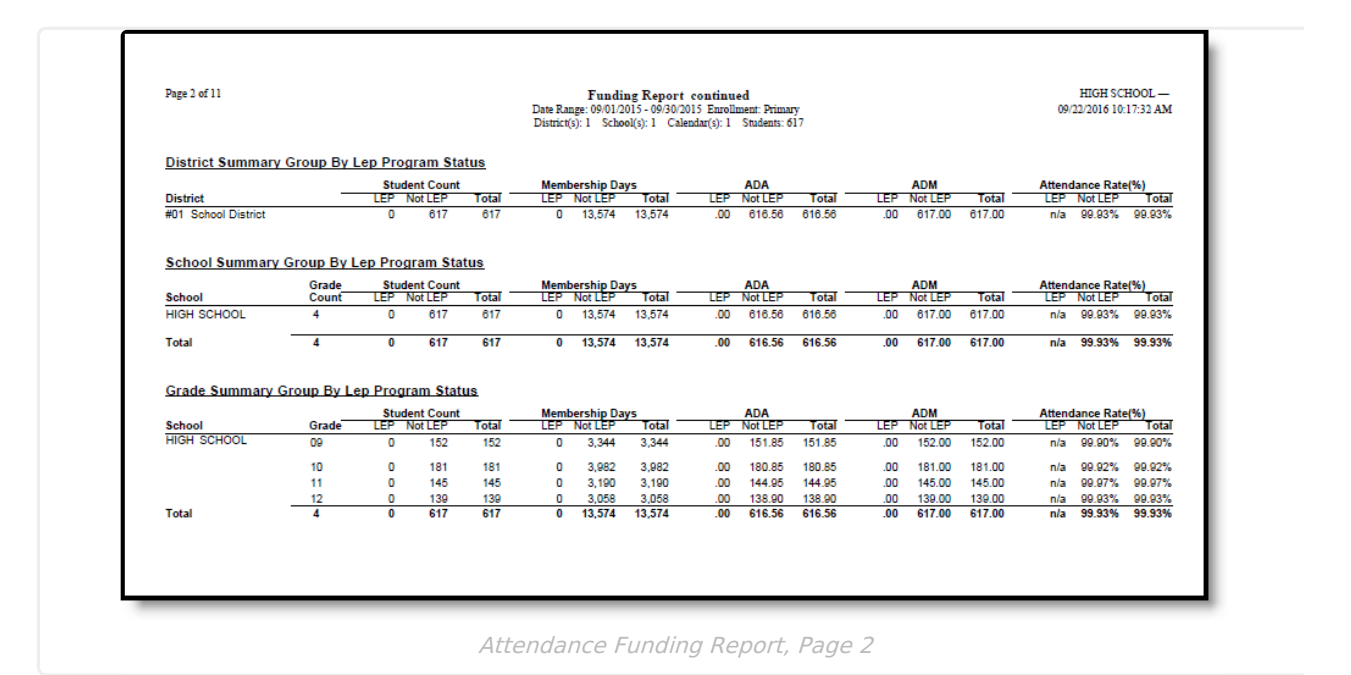

Copyright © 2010-2024 Infinite Campus. All rights reserved.

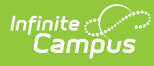

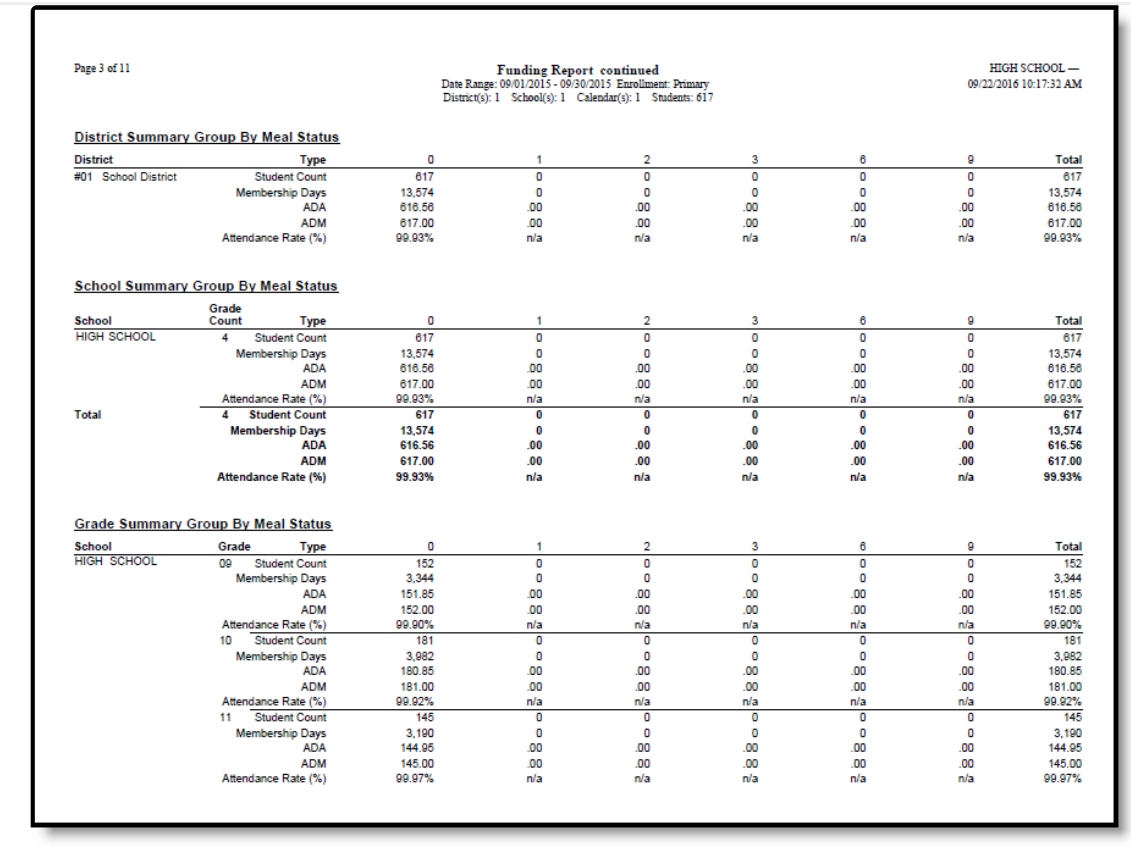

Attendance Funding Report, Page 3